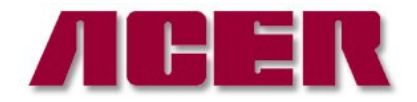

Tel: 714-871-5558 Fax: 714-871-5554

Springwood Industrial, Inc. The second industrial, Inc. The Springwood Industrial, Inc. 2320 E Valencia Dr 244 N. Randolphville Road Fullerton , CA 92831 Piscataway, NJ 08854<br>Tel: 714-871-5558 Fax: 714-871-5554 Tel: 732-752-9100 Fax: 732-752-9101 <http://www.aceronline.net> <http://www.aceronline.net>

[info@aceronline.net](mailto:info@aceronline.net) [acer\\_klim@yahoo.com](mailto:acer_klim@yahoo.com)

## PROCEDURE TO CHANGE PLC & BATTERY FOR SUPRA-618II ASD

Troubleshooting on Supra 618 –II ASD.

Problem: blank on the display.

Solution:

- 1. First replace Battery in PLC controller.
- 2. Download WPLEditor and PLC program on a laptop.

3. Install the WPLEditor on a laptop to reinstall a new PLC program in Supra 618II ASD.

- 4. Use Cables (USB to RS232) for PLC controller only from Taiwan Factory.
- 5. Connect the laptop to Delta PLC Controller via Cables (USB to RS232).
- 6.Please follow the four steps below.

"How to send a program from Laptop to PLC Controller in WPLEditor."

6-1.Please select Languages option form Chinese to English.

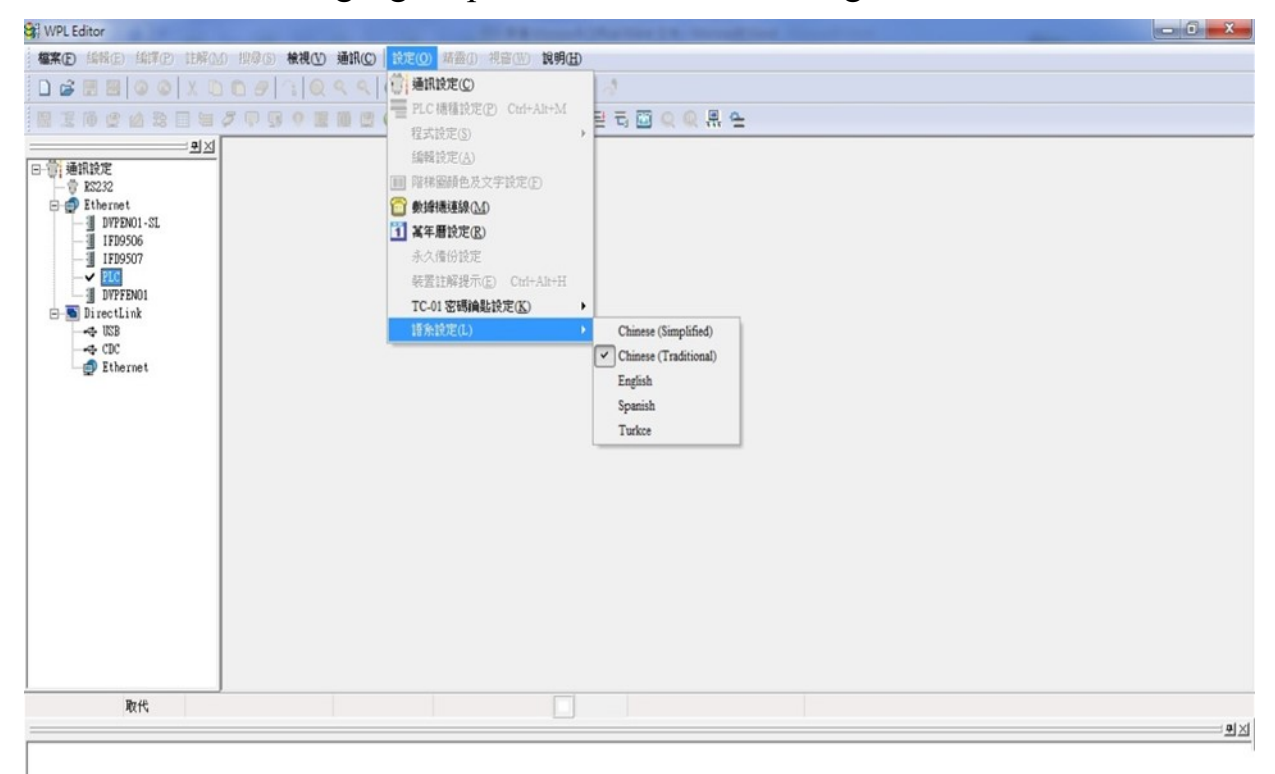

## -2. Open the file (PLC file)

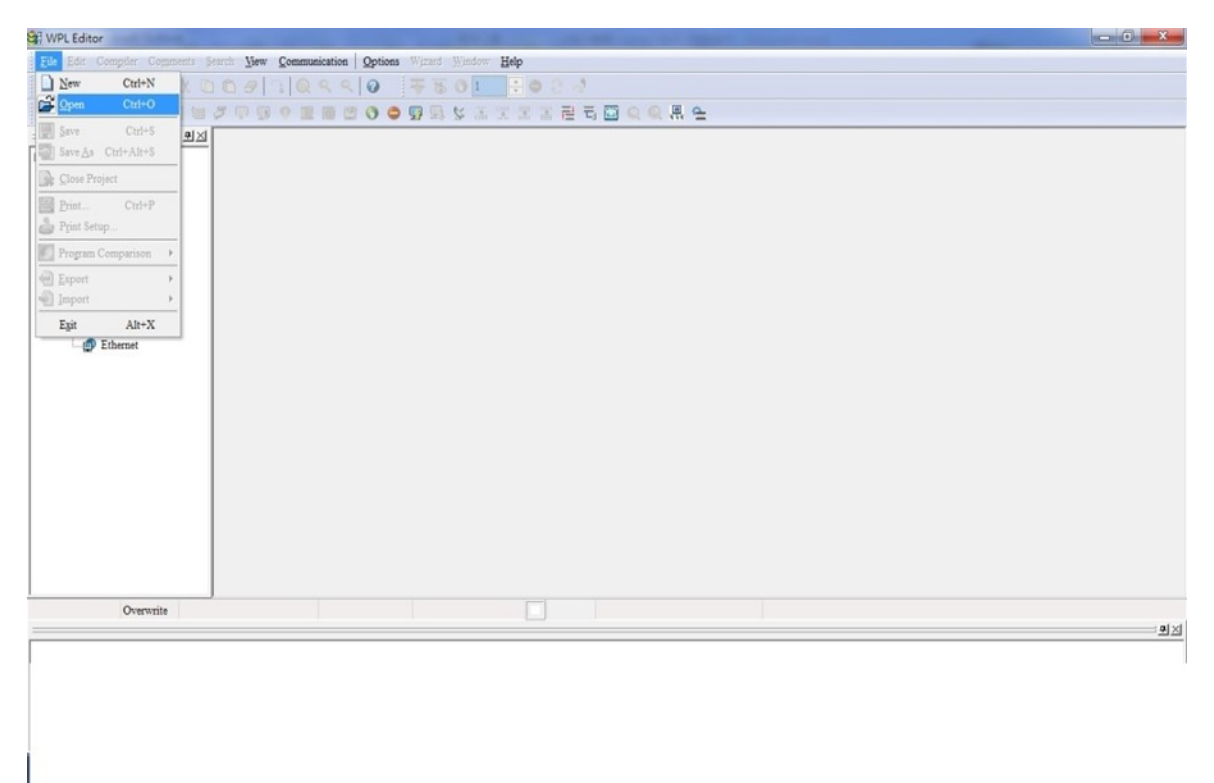

-3. Please use the cables between the Laptop (Windows XP/7/8/10) and PLC controller below.

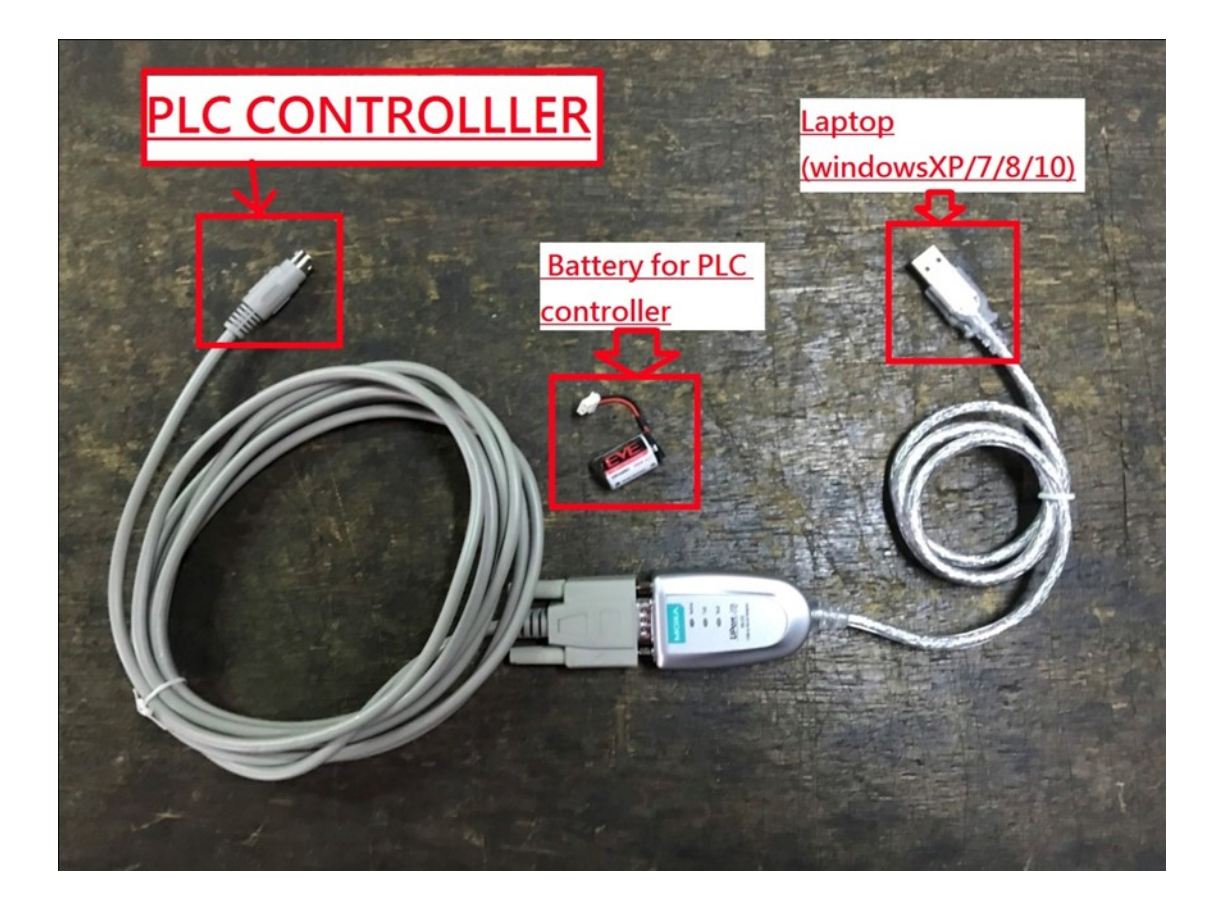

## -4. Please select the item "Write to PLC"

| WPL Editor                                                                                                    |                        |  |
|----------------------------------------------------------------------------------------------------|------------------------|--|
| File Edit Compiler Comments Search View Communication Options Ward Window Help                                                                                                    |                        |  |
|                                                                                                    |                        |  |
| MADUSTROLINGOODOS<br>市民<br>9                                                                                                    | 本文文文書も回くの見合            |  |
| 里区                                                                                                    | Write to PLC (Ctrl+F8) |  |
| <b>El-Or Communication Setting</b><br>- 曾 RS232<br><b>Ethernet</b><br><b>J</b> DVPEN01-SL<br>$-$   IFD9506<br>$-1$ IFD9507<br>$\blacktriangleright$ PLC<br>$\Box$ DVPFEN01<br><b>DirectLink</b><br>$\triangleleft$ USB<br>$\Leftrightarrow$ CDC<br>Ethernet | $\ddot{\phantom{0}}$   |  |
|                                                                                                    |                        |  |
| Overwrite                                                                                                    |                        |  |
|                                                                                                    |                        |  |

-5. Please restart the machine when you finished "Wire to PC".